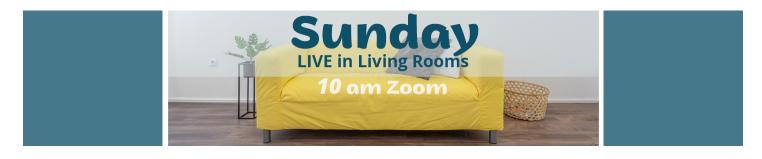

## Instructions for our Sunday Zoom call

If you've never used Zoom before, click on this link (https://zoom.us/test) to run a test and make sure it's working for you. You may be prompted to download the ZOOM app on your device. This is recommended but not required. Zoom can run in your browser if you don't want to download the app.

Create a free account with Zoom. You don't need to pay for anything. Make sure to enter your name so you can be identified.

When you're ready for the DRC Zoom call, click in the link for that call. If asked if you want to *allow this page to open "zoom.us*" **click allow**. It will take you to Zoom where we'll be ready to accept you into the call.

Also select "Join with Video."

Once you're in the call, there are a few things that will help your experience:

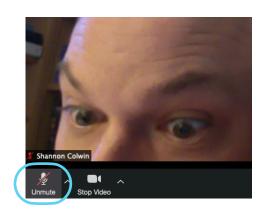

## LOOK FOR THESE CONTROLS.

They will likely be in the top right corner or the bottom left corner, depending on which device you are using.

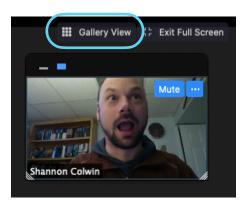

- Make sure your video is on. If using a computer, look lower left. If using a mobile device, upper right.
- Connect to audio so that you can hear. Computer, lower left. Mobile, upper right. Select "Call using Internet Audio."
- We will be muting people for most of the call so that everyone can hear the songs and readings. During the greeting time, we'll break up into smaller groups so that you can connect and catch up with a few other living rooms. **Make sure you are unmuted during the greeting time.**
- You can switch your view between **Speaker View** which will highlight whoever is speaking or **Gallery View** which will show you everyone in the call. Depending on what device you're using, it may be that not everyone can fit on one screen. You can move/swipe side to side to view everyone.

**LAST THING, you are welcome to invite friends!** We have a unique opportunity to meet with people who would not otherwise be able to join us. To make sure they are accepted into the call smoothly, **let us know the names of friends you invite!**Email Shannon: shannon@damascusroadchurch.com